# **AIO-5** Lite

<sup>2</sup> Kliknij "Storage" > "Format"

Przeglądaj rzeczywiste dane pojazdu na żywo

Bieżący kierunek pojazdu

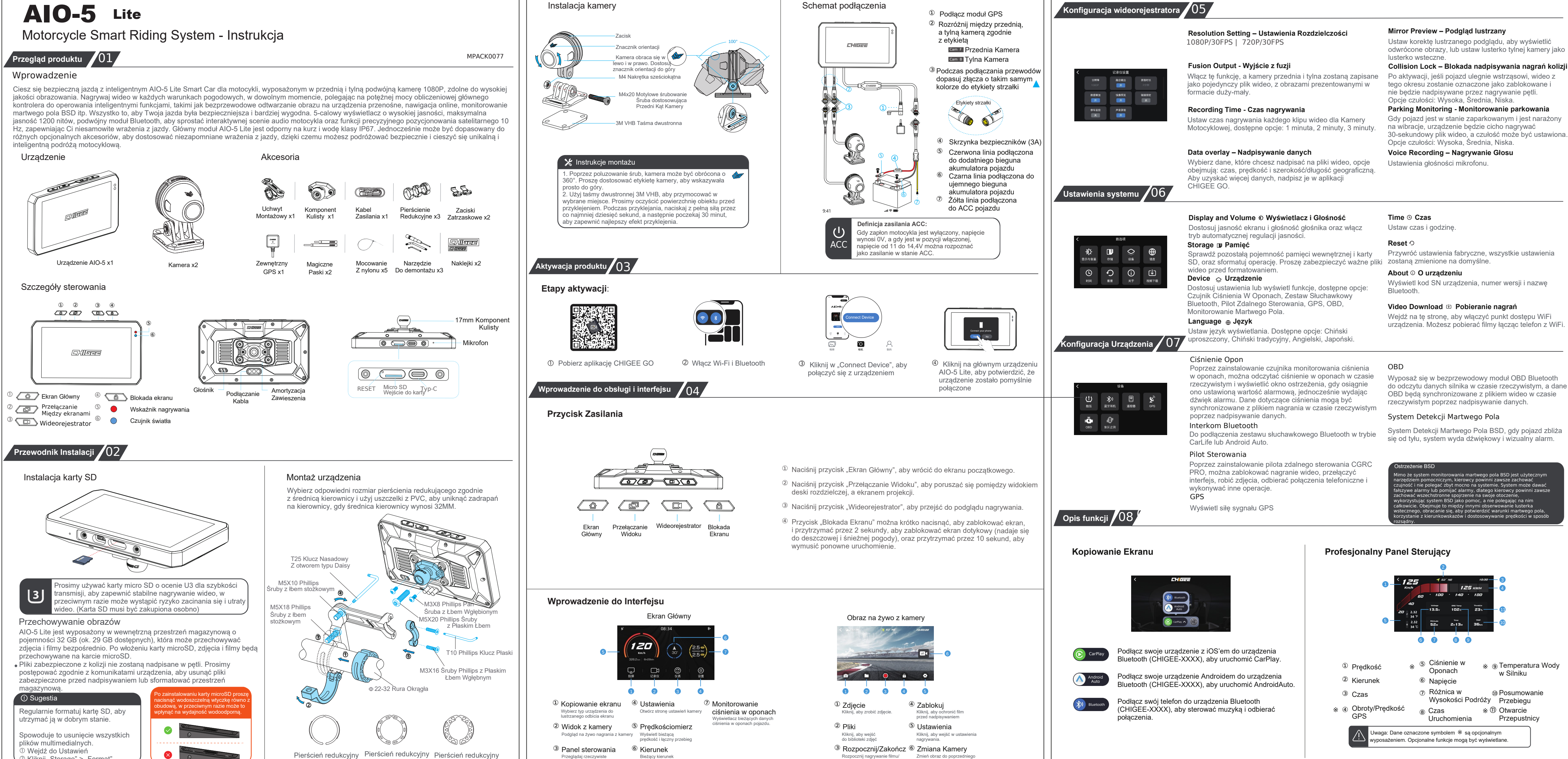

28mm

25mm

22mm

Rozpocznij nagrywanie filmu/ Zakończ nagrywanie filmu

Zmień obraz do poprzedniego ekranu

CHIGEE przestrzega przepisów prawa polskiego, w tym przepisów dotyczących ochrony praw konsumentów, nadzorowanych przez Urząd Ochrony Konkurencji i Konsumentów (UOKiK). Zapewniamy usługi posprzedażowe zgodnie z obowiązującymi przepisami prawa, w tym przepisami dotyczącymi trzech pakietów, które obejmują bezpłatne zwroty, wymianę i naprawę w określonych przypadkach. Nasze działania są zgodne z wytycznymi UOKiK, a nasze usługi posprzedażowe są realizowane w sposób transparentny i zgodny z polskim prawem konsumenckim.

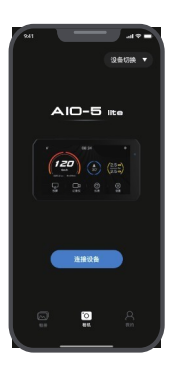

Połącz AIO-5 lite, aby pobrać pliki wideo i dostosować parametry nagrywania. Connect Devices Connect Devices Album

aby kontynuować.

## 1. Gdy dostępna jest aktualizacja oprogramowania, postępuj zgodnie z systemowym komunikatem, 2. Podążaj za instrukcjami, aby pobrać nie wyłączać urządzenia podczas aktualizacji)

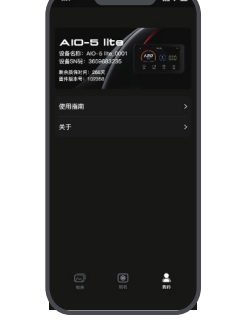

 $\triangle$  My Otwórz najnowszą wersję instrukcji obsługi i przewodnika po rozwiązywaniu problemów.

oprogramowanie, a po zakończeniu pobierania prześlij je na urządzenie AIO-5 lite. Po przesłaniu aktualizacja zostanie automatycznie zakończona. (Proszę

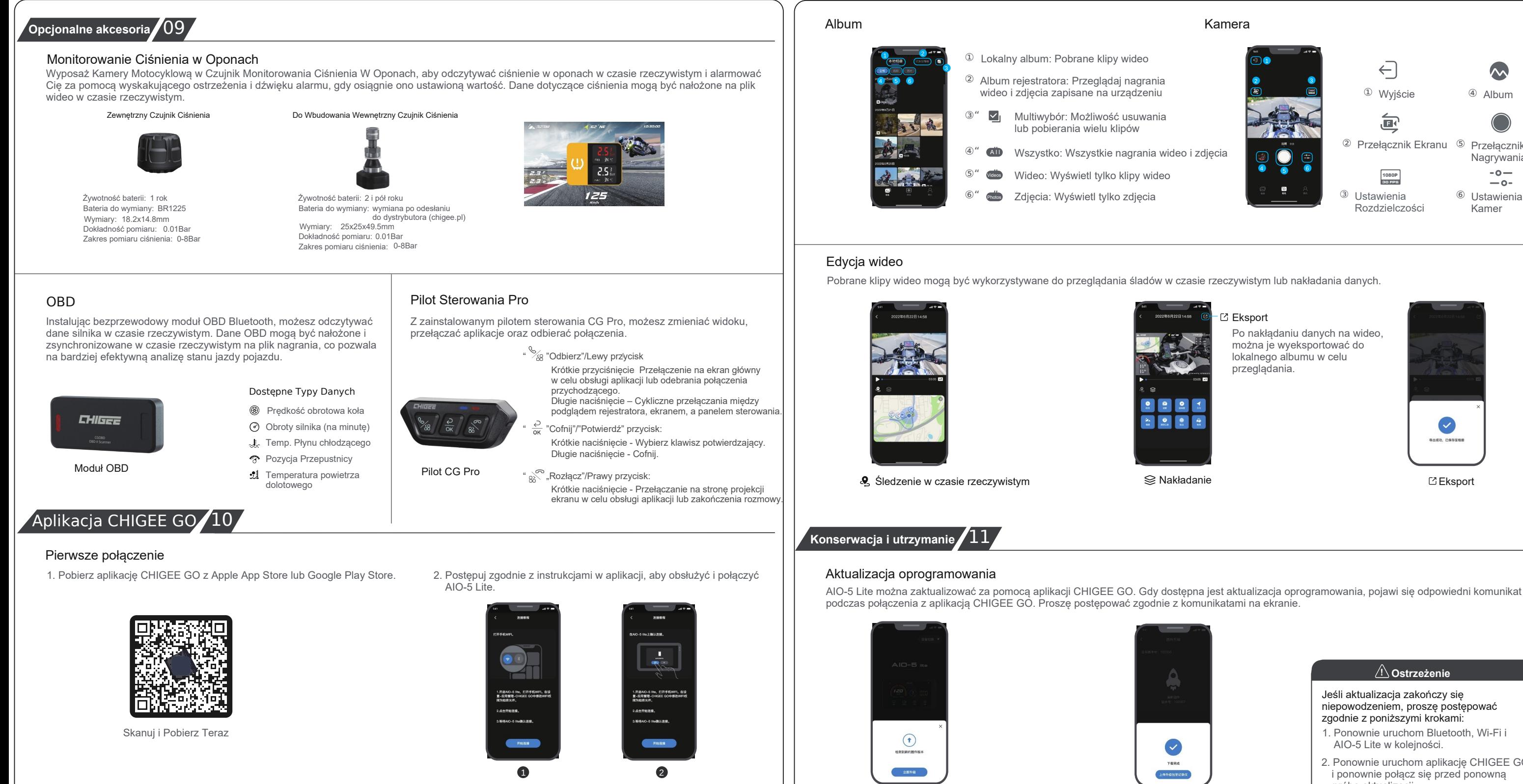

Jeśli aktualizacja zakończy się niepowodzeniem, proszę postępować zgodnie z poniższymi krokami:

- 1. Upewnij się, że szkło soczewki jest czyste, obce przedmioty mogą zarysować soczewkę. Zaleca się używanie miękkiej suchej szmatki do czyszczenia
- soczewki. 2. W trakcie użytkowania AIO-5 Lite piasek i kurz mogą zablokować soczewkę. Proszę używać wody do spłukania.
- 3. Wszystkie komponenty powinny unikać stosowania detergentów na bazie oleju i innych rozpuszczalników organicznych do czyszczenia, ponieważ mogą one powodować korozję, utratę wodoodporności oraz uszkodzenie warstwy ochronnej.

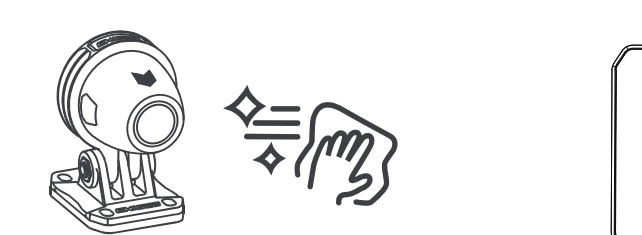

## Wejdź na stronę główną po uruchomieniu CHIGEE GO

## Instrukcje dotyczące czyszczenia i pielęgnacji:

## Kamera

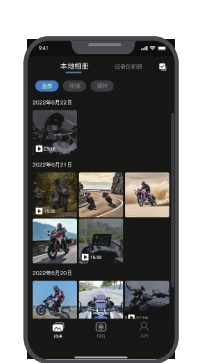

Odwiedź album kamery motocyklowej lub lokalny album. Wybierz klipy, które chcesz pobrać, a po pobraniu klipów użytkownicy mogą nałożyć dane i edytować wideo samodzielnie.

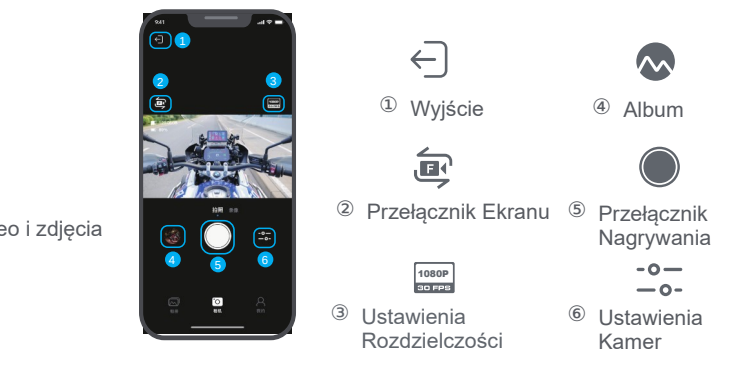

Eksport

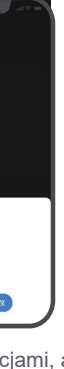

**O** O 

# Eksport

Po nakłądaniu danych na wideo, można je wyeksportować do lokalnego albumu w celu przeglądania.

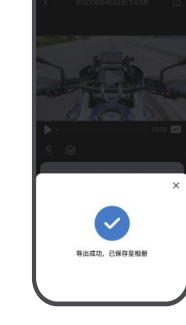

1. Kupujący ma prawo odstąpić od umowy kupna w terminie 7 dni od daty doręczenia, pokrywając koszt wysyłki.

2. W przypadku, gdy produkt ten wykazuje wady wymienione w "Tabeli Wad Wydajności Produktu" i zostaną one potwierdzone po przeprowadzeniu testów, klient może skorzystać z poniższych usług bez dodatkowych opłat.

1. Naprawa, nadużycie, kolizje, zaniedbanie, nadużycie, zalanie płynem, wypadki, modyfikacje oraz niewłaściwe użytkowanie akcesoriów bez autoryzacji.

Prosimy o przeczytanie wszystkich instrukcji i ostrzeżeń przed użyciem tego produktu. Niewłaściwe użytkowanie może spowodować uszkodzenie produktu lub zagrozić bezpieczeństwu osobistemu.

- 01. Niewłaściwe użytkowanie produktu może spowodować uszkodzenie samego produktu lub zagrażać bezpieczeństwu osobistemu oraz mieniu.
- 02. Konsumenci ponoszą wszelkie konsekwencje w przypadku naruszenia instrukcji produktu i niewłaściwego jego użytkowania,
- a firma nie ponosi żadnej odpowiedzialności prawnej. 03. Osobom nieprofesjonalnym surowo zabrania się montowania tego produktu.

- 1. Ponownie uruchom Bluetooth, Wi-Fi i AIO-5 Lite w kolejności.
- 2. Ponownie uruchom aplikację CHIGEE GO i ponownie połącz się przed ponowną

### Oświadczenie o odmowie odpowiedzialności:

Dziękujemy za zakup produktu CHIGEE AIO-5 lite. Przed rozpoczęciem korzystania z tego produktu prosimy zapoznać się i przestrzegać wszystkich instrukcji<br>dotyczących bezpieczeństwa i zgodności zawartych w niniejszym dokumen

## Parametry AIO-5 Lite

## Tabela Wad Wydajności Produktu

### Regulacje dotyczące braku gwarancji obejmują:

## Informacje dotyczące bezpieczeństwa produktu:

Warunki Gwarancji

Usterki wydajności

1. Urządzenie nie włącza się 2. Wyświetlanie obrazu z kamery jest nieprawidłowe 3. Wyświetlanie obrazu ekranu jest

nieprawidłowe

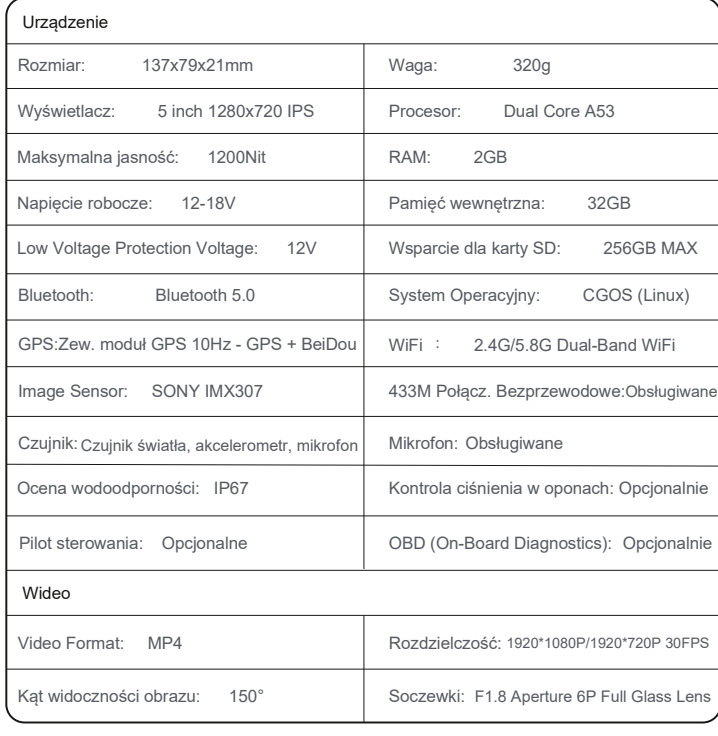

Zwroty w ciągu 7 dni od daty aktywacji w przypadku problemów z jakością produktu, umożliwiające wymianę lub zwrot. Wymianę w ciągu 15 dni od daty aktywacji w przypadku problemów z jakością.

## Typ serwisu Polityka serwisowa obejmuje: Zwrot Darmowa naprawa w okresie 2 lat od daty aktywacji w przypadku problemów z jakością produktu. Wymiana Naprawa

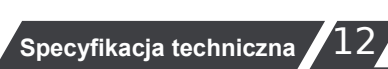

## **Serwis Posprzedażowy** 13

próbą aktualizacji.

Compliance Standard: GB4934.1-2022

# **Ostrzeżenie !**

- 2. Przekroczenie okresu ważności trzech pakietów.
- 3. Uszkodzenia spowodowane siłą wyższą.
- 4. Niezgodność z tabelą wad wydajności produktu, sytuacje związane z wymienionymi w tabeli wadami wydajności.
- 5. Z powodu działań ludzkich, które spowodowały wystąpienie wad wymienionych w tabeli wad wydajności produktu. .